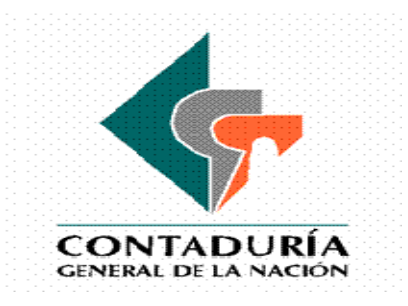

# **GUÍA PARA LA ELABORACIÓN DE LOS FORMULARIOS CHIP CATEGORÍA BOLETÍN DE DEUDORES MOROSOS DEL ESTADO - BDME**

Mayo de 2009 Versión 1.0

## **TABLA DE CONTENIDO**

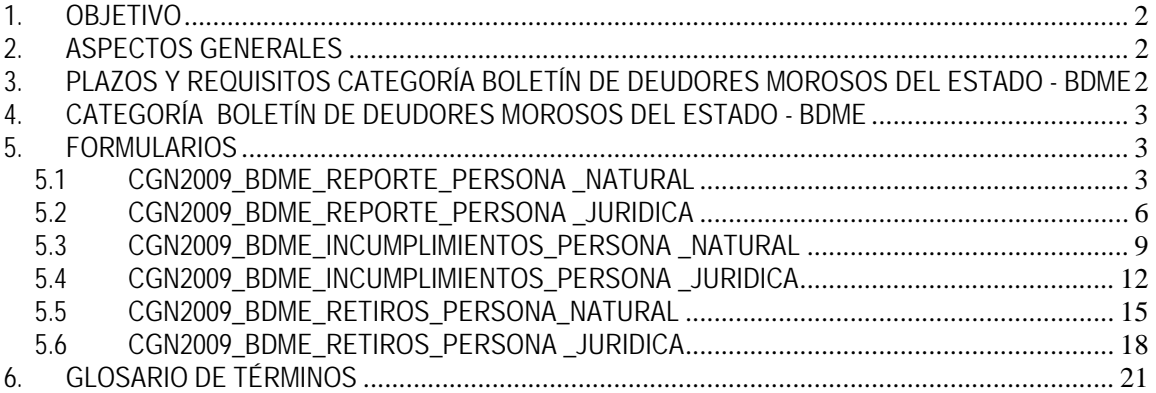

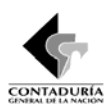

## **1. OBJETIVO**

La presente guía tiene como objetivo orientar a las entidades públicas sujetas al ámbito de aplicación del Régimen de Contabilidad Pública, definido en el artículo 5º de la Resolución 354 de 2007, en el registro, validación y envío a través del sistema CHIP, de los formularios de la categoría Boletín de Deudores Morosos del Estado – BDME, del Usuario Estratégico Contaduría General de la Nación - CGN, a través del canal único CHIP que administra la CGN, de acuerdo a lo establecido en la Resolución No. 140 del 21 de abril de 2009.

## **2. ASPECTOS GENERALES**

Teniendo en cuenta que esta categoría es propia de la CGN, a continuación se dan las instrucciones orientadas al diligenciamiento de los formularios de la categoría Boletín de Deudores Morosos del Estado – BDME.

En cuanto a las demás categorías, son los usuarios estratégicos los responsables de dar las instrucciones para el diligenciamiento de los formularios de sus propias categorías de información, en cuanto a la estructura de sus formularios, responsables, plazos y requisitos de envío.

Si presenta inconvenientes en el diligenciamiento de esta Categoría, y necesita resolver cualquier inquietud relacionada con la operatividad del CHIP, puede comunicarse con la **Mesa de Servicio al teléfono 3389880** en Bogotá, D.C.

## **3. PLAZOS Y REQUISITOS CATEGORÍA BOLETÍN DE DEUDORES MOROSOS DEL ESTADO - BDME**

Los siguientes formularios deben ser reportados, dentro de los diez (10) primeros días calendario de los meses de junio y diciembre de cada año, para las fechas de corte a 31 de mayo y 30 de noviembre respectivamente:

CGN2009\_BDME\_REPORTE\_PERSONA\_NATURAL CGN2009\_BDME\_REPORTE\_PERSONA\_JURIDICA CGN2009\_BDME\_INCUMPLIMIENTOS\_PERSONA\_NATURAL CGN2009\_BDME\_INCUMPLIMIENTOS\_PERSONA\_JURIDICA

Para que la CGN mantenga permanentemente actualizada la información sobre el BDME, se han creados los siguientes formularios:

CGN2009\_BDME\_RETIROS\_PERSONA\_NATURAL CGN2009\_BDME\_RETIROS\_PERSONA\_JURIDICA

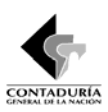

Estos deben ser reportados cada vez que se necesite retirar a una persona natural o jurídica del BDME, por la ocurrencia de los siguientes eventos:

- Por el pago de la obligación.
- Por la celebración de un acuerdo de pago.
- Por subsanar el incumplimiento de un acuerdo de pago.

Para el efecto, las entidades actualizarán, en los formularios respectivos, el reporte de manera inmediata al momento en que el deudor demuestre la cancelación de la obligación o la celebración de un acuerdo de pago, conforme a las disposiciones legales vigentes. De la misma manera reportará en los correspondientes formularios las personas que subsanaron el incumplimiento de un acuerdo de pago previamente realizado.

## **4. CATEGORÍA BOLETÍN DE DEUDORES MOROSOS DEL ESTADO - BDME**

El Boletín de Deudores Morosos del Estado-BDME, es la relación de las personas naturales y jurídicas que tienen contraídas obligaciones con el Estado y que cumplen los requisitos establecidos en la Ley 901 de 2004, el cual es consolidada por la CGN con base en la información que reportan las entidades públicas.

Este Boletín contiene la identificación plena del deudor moroso, el número y valor de la obligación y la identificación plena de la entidad pública que lo reporta.

Se entiende por Deudor Moroso del Estado, a la persona natural o jurídica que, a cualquier título, a una fecha de corte, tiene contraída una obligación con una entidad pública de cualquier orden o nivel, cuya cuantía supera los cinco (5) Salarios Mínimos Mensuales Legales Vigentes (SMMLV) y una mora superior a seis (6) meses, o que habiendo suscrito un acuerdo de pago, lo haya incumplido.

#### **5. FORMULARIOS**

Teniendo en cuenta el objetivo de la Categoría de Boletín de deudores morosos del Estado – BDME, se han definido los siguientes formularios para el reporte de la información:

- 1. CGN2009 BDME\_REPORTE\_PERSONA\_NATURAL
- 2. CGN2009\_BDME\_REPORTE\_PERSONA\_JURIDICA
- 3. CGN2009 BDME\_INCUMPLIMIENTOS\_PERSONA\_NATURAL
- 4. CGN2009 BDME\_INCUMPLIMIENTOS\_PERSONA\_JURIDICA
- 5. CGN2009\_BDME\_RETIROS\_PERSONA\_NATURAL
- 6. CGN2009\_BDME\_RETIROS\_PERSONA\_JURIDICA

## **5.1 CGN2009\_BDME\_REPORTE\_PERSONA \_NATURAL**

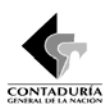

Permite la captura de las acreencias a favor de una Entidad Pública con más de seis (6) meses de mora y superiores a cinco (5) salarios mínimos legales mensuales vigentes de una persona natural.

#### **Directamente en el aplicativo:**

Una vez que ha ingresado al Chip-Local siga las siguientes instrucciones:

- a) Entre por formularios, haga clic en formulario / seleccionar e ingrese la información preliminar Año del reporte, entidad, categoría BOLETÍN DE DEUDORES MOROSOS - BDME, período a reportar y escoja el formulario CGN2009\_BDME\_REPORTE\_PERSONA \_NATURAL y haga clic en el botón "aceptar".
- b) Encontrará dos tipos de conceptos DEUDOR PRINCIPAL y DEUDOR SOLIDARIO, escoja entre estas dos opciones teniendo en cuenta las características del deudor que va a reportar. Haga clic derecho sobre el concepto escogido y seleccione **nuevo detalle,** desplegándole una nueva ventana **(ilustración 1)** donde deberá diligenciar:

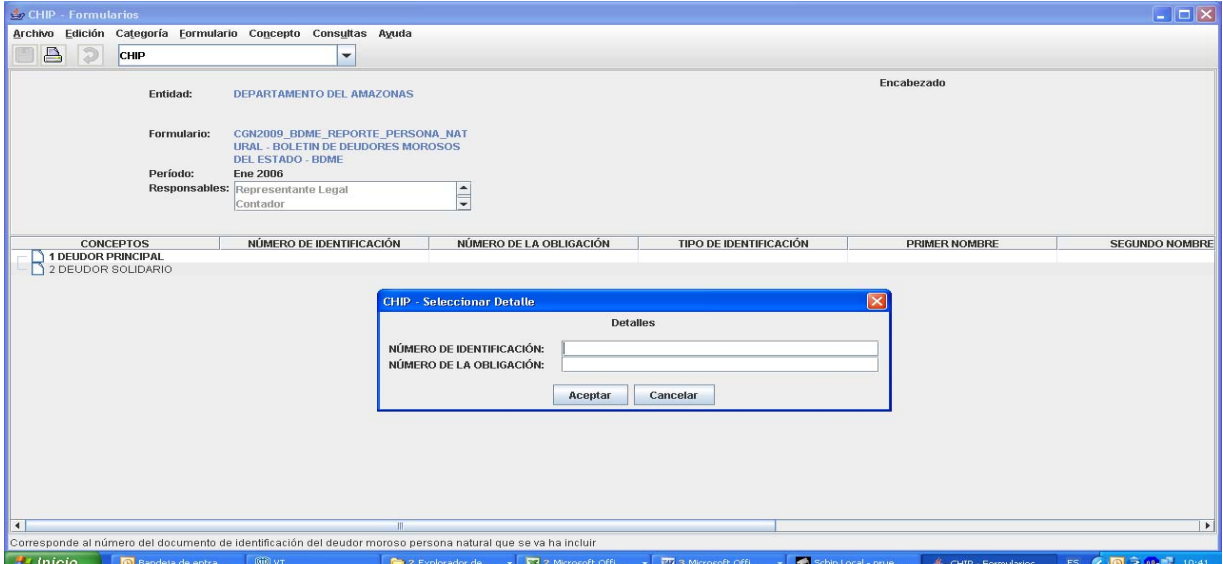

**Ilustración 1 Nueva ventana variables de detalle** 

- **Numero de identificación:** Corresponde al número del documento de identificación del deudor moroso persona natural que se va a incluir
- **Numero de obligación:** Corresponde al número que identifica de manera única la obligación en el ente público. Si no existe dicho número, deberá asignarse una numeración para cada una de las obligaciones (Es una numeración exclusiva y asignada por la entidad reportante).

Haga clic en el botón "Aceptar"

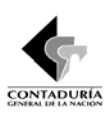

c) Una vez diligenciados los anteriores campos, despliegue el detalle ingresado, dando clic en la llave al lado izquierdo de la carpeta del concepto según el caso: DEUDOR PRINCIPAL o DEUDOR SOLIDARIO, y encontrará la fila del Deudor a reportar **(ilustración 2)**.

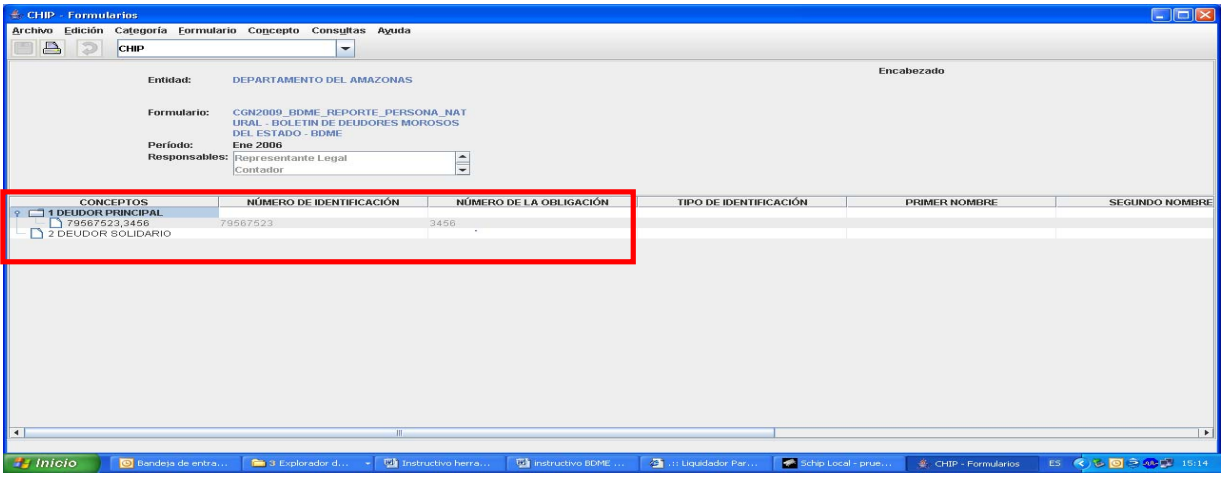

**Ilustración 2 Fila deudor a reportar** 

- d) Luego registre las variables restantes para el Deudor a reportar, que son las siguientes:
	- **Tipo de identificación:** Corresponde al tipo de identificación del deudor moroso persona natural que se va a incluir. Déle doble clic en el respectivo campo y luego escójalo de la lista que se despliega, dando doble clic.
	- **Primer Nombre:** Corresponde al primer nombre del deudor moroso persona natural que se va a incluir, **ES OBLIGATORIO**.
	- **Segundo Nombre:** Corresponde al segundo nombre del deudor moroso persona natural que se va a incluir, **EN CASO DE NO EXISTIR colocar N/A o NO APLICA.**
	- **Primer apellido:** Corresponde al primer apellido del deudor moroso persona natural que se va a incluir, **ES OBLIGATORIO**.
	- **Segundo Apellido:** Corresponde al segundo apellido del deudor moroso persona natural que se va a incluir, **EN CASO DE NO EXISTIR colocar N/A o NO APLICA.**
	- **Valor de la Obligación:** Valor de la deuda igual a la sumatoria de las obligaciones y los demás valores accesorios originados como consecuencia de la misma, tales como intereses corrientes, intereses de mora, comisiones, sanciones, entre otros, de Personas Naturales, este valor debe ser mayor a cinco (5) Salarios Mínimos Mensuales Legales Vigentes (SMMLV).

Si va ingresar más deudores, repita la operación a partir del punto b) de este formulario.

Debe llenar todos los campos para no generar errores de completitud en el proceso de validación.

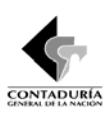

e) Cuando finalice el registro de los diferentes deudores a reportar en el formulario vaya a la opción formulario/Validar y ejecute la acción. Debe aparecer el mensaje "La operación se realizó satisfactoriamente". Si salen errores verifique el log de errores y haga las respectivas correcciones, hasta que la validación sea exitosa.

## **Protocolo de Importación**

El protocolo de importación se refiere a las especificaciones de un formulario en cada corte, relacionadas con su estructura. Dichas especificaciones deben cumplirse estrictamente de lo contrario se generan errores en la importación.

Este protocolo puede consultarlo en la página www.chip.gov.co /Información de la categoría/Protocolo de Importación. Seleccione el año y la entidad, luego seleccione la categoría, el período y el formulario. También puede consultarlo desde el CHIP-LOCAL por la opción Formulario/Generar protocolo de importación. Seleccione el año, entidad, categoría, período y formulario. Antes de consultar el protocolo debe actualizar versión y formularios del corte y categoría respectiva. El protocolo puede variar para cada periodo de reporte, después de actualizar formularios consulte el protocolo de importación.

Para el diligenciamiento de los formularios es conveniente tener en cuenta las siguientes recomendaciones:

- El archivo debe llevar únicamente los datos solicitados en el protocolo de importación.
- Elimine los espacios al final de las filas y columnas, y cualquier otro carácter distinto a los solicitados.
- Los valores no deben llevar separadores de miles en ningún caso.
- Si no hay registros en las variables cualitativas (Segundo Nombre y segundo apellido) se ingresa el registro N/A ó No aplica.
- Antes de importar, guarde el archivo en Excel y luego conviértalo a un archivo plano (Texto delimitado por tabulaciones) (\*.txt), el cual debe quedar disponible en la carpeta datos formularios BDME para el proceso de importación.
- El archivo en Excel es útil para efectuar las correcciones.

El formulario también se puede hacer en un formato de Excel para luego convertirlo en archivo plano e importarlo o utilizar la **Herramienta de captura** diseñada para este formulario.

## **5.2 CGN2009\_BDME\_REPORTE\_PERSONA \_JURIDICA**

Permite la captura de las acreencias a favor del Estado con más de seis (6) meses de mora y superiores a cinco (5) salarios mínimos legales mensuales vigentes de una persona jurídica.

#### **Directamente en el aplicativo:**

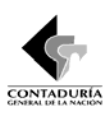

Una vez que ha ingresado al Chip-Local siga las siguientes instrucciones:

- a) Entre por formularios, haga clic en formulario / seleccionar e ingrese la información preliminar Año del reporte, entidad, categoría BOLETÍN DE DEUDORES MOROSOS - BDME, período a reportar y escoja el formulario CGN2009\_BDME\_REPORTE\_PERSONA \_JURIDICA y haga clic en el botón "aceptar".
- b) Encontrará dos tipos de conceptos DEUDOR PRINCIPAL y DEUDOR SOLIDARIO, escoja entre estas dos opciones teniendo en cuenta las características del deudor que va a reportar. Haga clic derecho sobre el concepto escogido y seleccione nuevo detalle, desplegándole una nueva ventana (**ilustración 3)** donde deberá diligenciar:

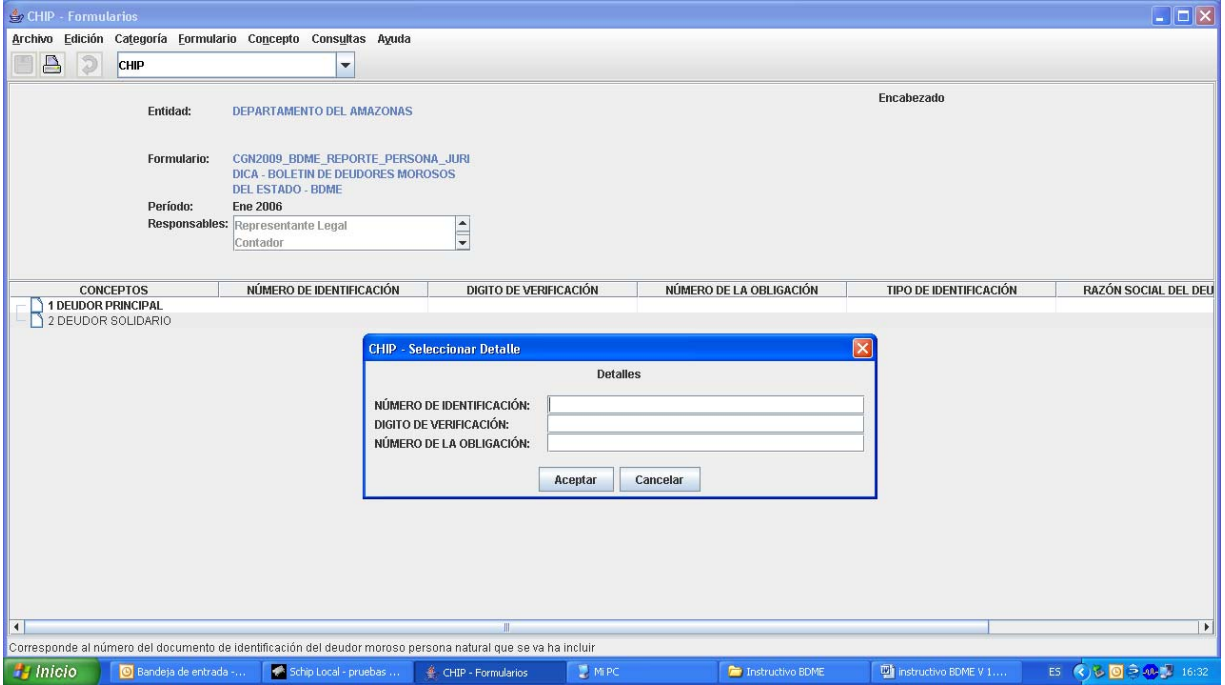

**Ilustración 3 Nueva ventana variables de detalle** 

- **Numero de identificación:** Corresponde al número del documento de identificación deudor moroso persona jurídica que se va a incluir.
- **Digito de Verificación:** En el caso del NIT, incluya el DIGITO DE VERIFICACIÓN.
- **Numero de obligación:** Corresponde al número que identifica de manera única de la obligación en el ente público. Si no existe dicho número, deberá asignarse una numeración para cada una de las obligaciones. (Es una numeración exclusiva y asignada por la entidad reportante).

Haga clic en el botón "Aceptar"

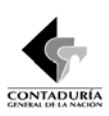

c) Una vez diligenciados los anteriores campos, despliegue el detalle ingresado, dando clic en la llave al lado izquierdo de la carpeta del concepto según el caso: DEUDOR PRINCIPAL o DEUDOR SOLIDARIO, y encontrará la fila del Deudor a reportar **(ilustración 4)**.

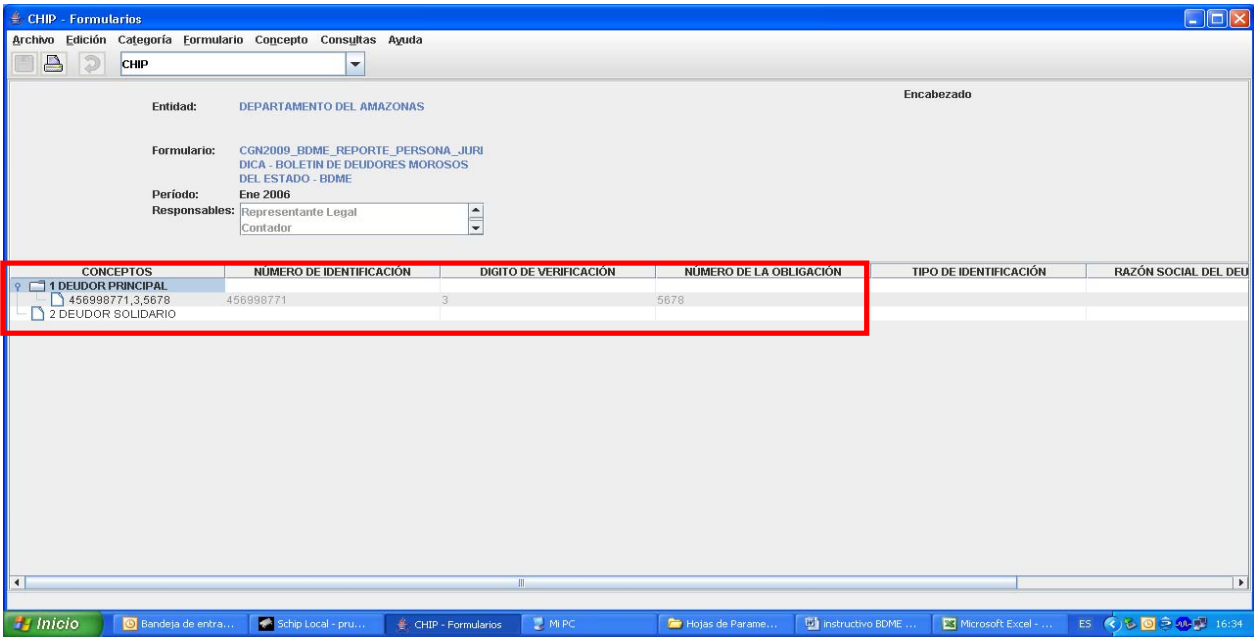

**Ilustración 4 Fila deudor a reportar** 

- d) Ahora tiene que ingresar las variables restantes para el Deudor a reportar que son las siguientes:
	- **Tipo de identificación:** Corresponde al tipo de identificación del deudor moroso persona natural que se va a incluir. Déle doble clic en el respectivo campo y luego escójalo de la lista que se despliega, dando doble clic.
	- **Razón Social del Deudor:** Corresponde a la Razón social de la persona jurídica deudor moroso que se va a incluir, **ES OBLIGATORIO**.
	- **Valor de la Obligación:** Valor de la deuda igual a la sumatoria de la obligación principal y los demás valores accesorios originados como consecuencia de la misma, tales como intereses corrientes, intereses de mora, comisiones, sanciones, entre otros, de Personas Jurídicas, este valor debe ser mayor a cinco (5) Salarios Mínimos Mensuales Legales Vigentes (SMMLV).

Si va ingresar más deudores, repita la operación a partir del punto b) de este formulario.

Debe llenar todos los campos para no generar errores de completitud en el proceso de validación.

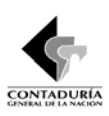

e) Cuando finalice el registro de los diferentes deudores a reportar en el formulario vaya a la opción formulario/Validar y ejecute la acción. Debe aparecer el mensaje "La operación se realizó satisfactoriamente". Si salen errores verifique el log de errores y haga las respectivas correcciones, hasta que la validación sea exitosa.

## **Protocolo de Importación**

El protocolo de importación se refiere a las especificaciones de un formulario en cada corte, relacionadas con su estructura. Dichas especificaciones deben cumplirse estrictamente de lo contrario se generan errores en la importación.

Este protocolo puede consultarlo en la página www.chip.gov.co /Información de la categoría/Protocolo de Importación. Seleccione el año y la entidad, luego seleccione la categoría, el período y el formulario. También puede consultarlo desde el CHIP-LOCAL por la opción Formulario/Generar protocolo de importación. Seleccione el año, entidad, categoría, período y formulario. Antes de consultar el protocolo debe actualizar versión y formularios del corte y categoría respectiva. El protocolo puede variar para cada periodo de reporte, después de actualizar formularios consulte el protocolo de importación.

Para el diligenciamiento de los formularios es conveniente tener en cuenta las siguientes recomendaciones:

- El archivo debe llevar únicamente los datos solicitados en el protocolo de importación.
- Elimine los espacios al final de las filas y columnas, y cualquier otro carácter distinto a los solicitados.
- Los valores no deben llevar separadores de miles en ningún caso.
- Si no hay registros en las variables cualitativas (Segundo Nombre y segundo apellido) se ingresa el registro N/A ó No aplica.
- Antes de importar, guarde el archivo en Excel y luego conviértalo a un archivo plano (Texto delimitado por tabulaciones) (\*.txt), el cual debe quedar disponible en la carpeta datos formularios BDME para el proceso de importación.
- El archivo en Excel es útil para efectuar las correcciones.

El formulario también se puede hacer en un formato de Excel para luego convertirlo en archivo plano e importarlo o utilizar la **Herramienta de captura** diseñada para este formulario.

## **5.3 CGN2009\_BDME\_INCUMPLIMIENTOS\_PERSONA \_NATURAL**

Permite reportar las personas naturales que han incumplido acuerdos de pago**.** 

#### **Directamente en el aplicativo:**

Una vez que ha ingresado al Chip-Local siga las siguientes instrucciones:

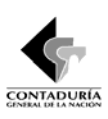

- a) Entre por formularios, haga clic en formulario / seleccionar e ingrese la información preliminar Año del reporte, entidad, categoría BOLETÍN DE DEUDORES MOROSOS - BDME, período a reportar y escoja el formulario CGN2009\_BDME\_INCUMPLIMIENTOS\_PERSONA \_NATURAL y haga clic en el botón "aceptar".
- b) Encontrará dos tipos de conceptos DEUDOR PRINCIPAL y DEUDOR SOLIDARIO, escoja entre estas dos opciones teniendo en cuenta las características del deudor que va a reportar. Haga clic derecho sobre el concepto escogido y seleccione nuevo detalle, desplegándole una nueva ventana **(ilustración 5)** donde deberá diligenciar:

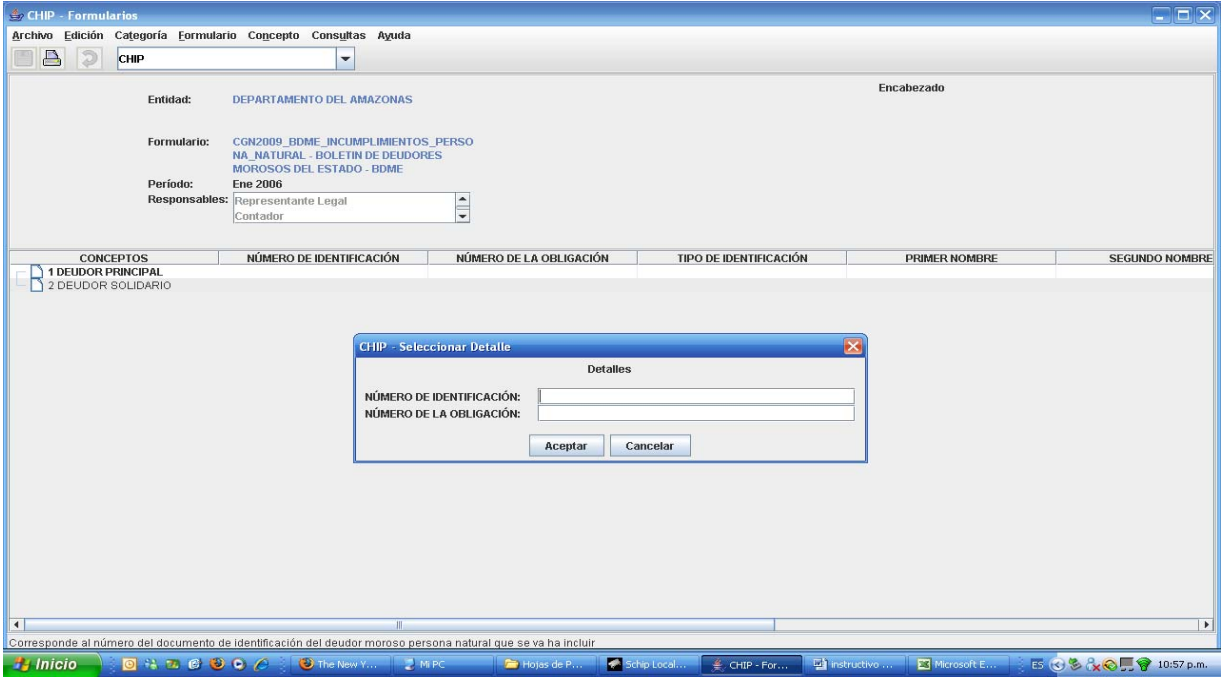

**Ilustración 5 Nueva ventana variables de detalle** 

- **Numero de identificación:** Corresponde al número del documento de identificación de persona natural quien incumple un acuerdo de pago y se va a incluir
- **Numero de obligación:** Corresponde al número que identifica de manera única de la obligación en el ente público. Si no existe dicho número, deberá asignarse una numeración para cada una de las obligaciones. (Es una numeración exclusiva y asignada por la entidad reportante).

Haga clic en el botón "Aceptar"

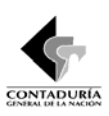

c) Una vez diligenciados los anteriores campos, despliegue el detalle ingresado, dando clic en la llave al lado izquierdo de la carpeta del concepto según el caso: DEUDOR PRINCIPAL o DEUDOR SOLIDARIO, y encontrará la fila del Deudor a reportar **(ilustración 6).**

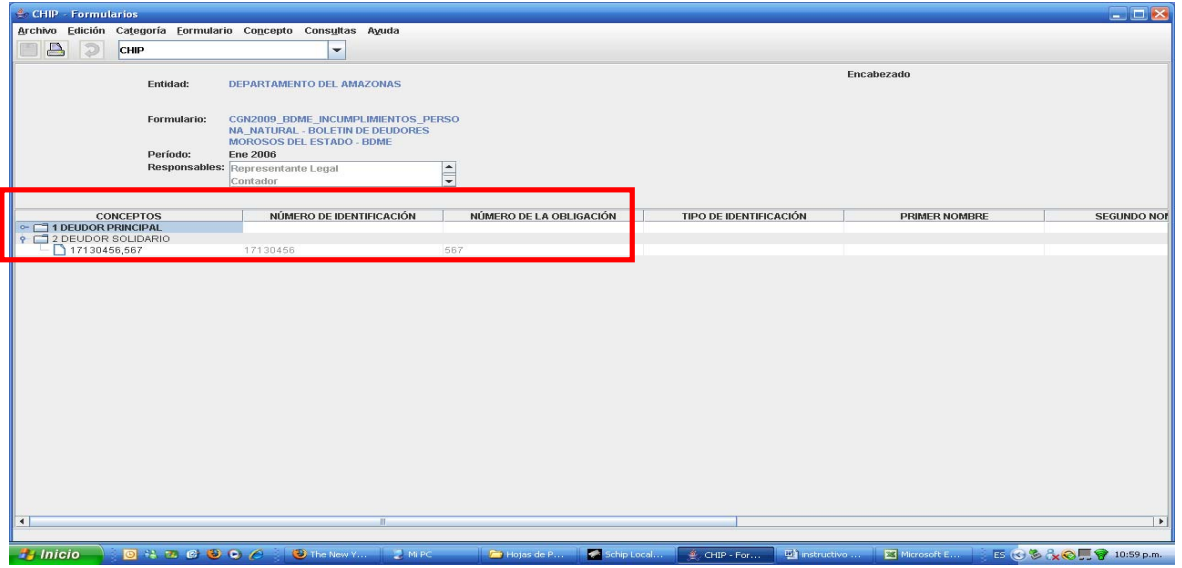

**Ilustración 6 Fila deudor a reportar** 

- d) Ahora tiene que ingresar las variables restantes para el Deudor a reportar que son las siguientes:
	- **Tipo de identificación:** Corresponde al tipo de identificación del deudor moroso persona natural que se va a incluir. Déle doble clic en el respectivo campo y luego escójalo de la lista que se despliega, dando doble clic.
	- **Primer Nombre:** Corresponde al primer nombre de persona natural quien incumple un acuerdo de pago que se va a incluir, **ES OBLIGATORIO**.
	- **Segundo Nombre:** Corresponde al segundo nombre de persona natural quien incumple un acuerdo de pago que se va a incluir, **EN CASO DE NO EXISTIR colocar N/A o NO APLICA.**
	- **Primer apellido:** Corresponde al primer apellido de persona natural quien incumple un acuerdo de pago que se va a incluir, **ES OBLIGATORIO**.
	- **Segundo Apellido:** Corresponde al segundo apellido de persona natural quien incumple un acuerdo de pago que se va a incluir, **EN CASO DE NO EXISTIR colocar N/A o NO APLICA.**
	- **Valor de la Obligación:** Valor de la deuda igual a la sumatoria de la obligación principal y los demás valores accesorios originados como consecuencia de la misma, tales como intereses corrientes, intereses de mora, comisiones, sanciones, entre otros, de Personas Naturales, este valor debe ser mayor a cinco (5) Salarios Mínimos Mensuales Legales Vigentes (SMMLV).

Si va ingresar más deudores, repita la operación a partir del punto b) de este formulario.

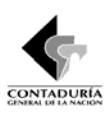

Debe llenar todos los campos para no generar errores de completitud en el proceso de validación.

e) Cuando finalice el registro de los diferentes deudores a reportar en el formulario vaya a la opción formulario/Validar y ejecute la acción. Debe aparecer el mensaje "La operación se realizó satisfactoriamente". Si salen errores verifique el log de errores y haga las respectivas correcciones, hasta que la validación sea exitosa.

#### **Protocolo de Importación**

El protocolo de importación se refiere a las especificaciones de un formulario en cada corte, relacionadas con su estructura. Dichas especificaciones deben cumplirse estrictamente de lo contrario se generan errores en la importación.

Este protocolo puede consultarlo en la página www.chip.gov.co /Información de la categoría/Protocolo de Importación. Seleccione el año y la entidad, luego seleccione la categoría, el período y el formulario. También puede consultarlo desde el CHIP-LOCAL por la opción Formulario/Generar protocolo de importación. Seleccione el año, entidad, categoría, período y formulario. Antes de consultar el protocolo debe actualizar versión y formularios del corte y categoría respectiva. El protocolo puede variar para cada periodo de reporte, después de actualizar formularios consulte el protocolo de importación.

Para el diligenciamiento de los formularios es conveniente tener en cuenta las siguientes recomendaciones:

- El archivo debe llevar únicamente los datos solicitados en el protocolo de importación.
- Elimine los espacios al final de las filas y columnas, y cualquier otro carácter distinto a los solicitados.
- Los valores no deben llevar separadores de miles en ningún caso.
- Si no hay registros en las variables cualitativas (Segundo Nombre y segundo apellido) se ingresa el registro N/A ó No aplica.
- Antes de importar, guarde el archivo en Excel y luego conviértalo a un archivo plano (Texto delimitado por tabulaciones) (\*.txt), el cual debe quedar disponible en la carpeta datos formularios BDME para el proceso de importación.
- El archivo en Excel es útil para efectuar las correcciones.

El formulario también se puede hacer en un formato de Excel para luego convertirlo en archivo plano e importarlo o utilizar la **Herramienta de captura** diseñada para este formulario.

#### **5.4 CGN2009\_BDME\_INCUMPLIMIENTOS\_PERSONA \_JURIDICA**

Permite reportar las personas jurídicas que han incumplido acuerdos de pago**.** 

#### **Directamente en el aplicativo:**

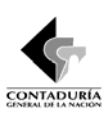

Una vez que ha ingresado al Chip-Local siga las siguientes instrucciones:

- a) Entre por formularios, haga clic en formulario / seleccionar e ingrese la información preliminar Año del reporte, entidad, categoría BOLETÍN DE DEUDORES MOROSOS - BDME, período a reportar y escoja el formulario CGN2009\_BDME\_INCUMPLIMIENTOS\_PERSONA \_JURIDICA y haga clic en el botón "aceptar".
- b) Encontrará dos tipos de conceptos DEUDOR PRINCIPAL y DEUDOR SOLIDARIO, escoja entre estas dos opciones teniendo en cuenta las características del deudor que va a reportar. Haga clic derecho sobre el concepto escogido y seleccione **nuevo detalle,** desplegándole una nueva ventana **(ilustración 7)** donde deberá diligenciar:

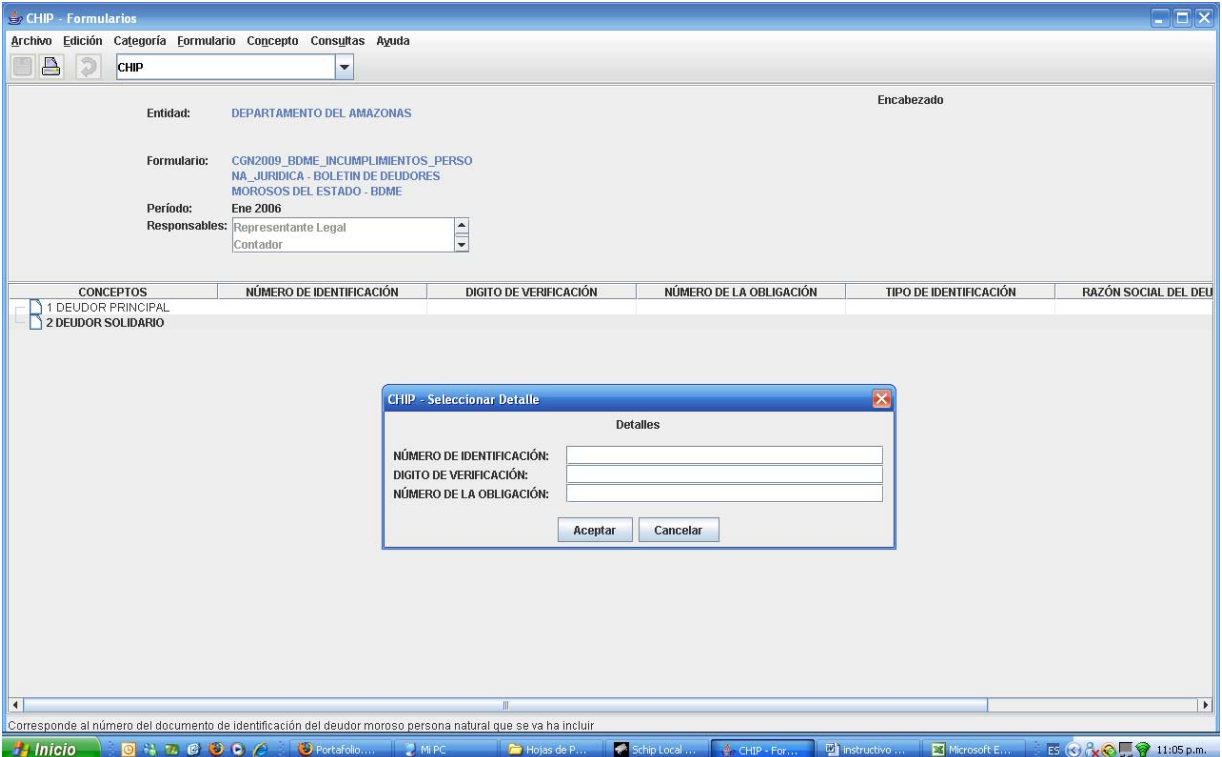

**Ilustración 7 Nueva ventana variables de detalle** 

- **Numero de identificación:** Corresponde al número del documento de identificación deudor moroso persona jurídica quien incumplió un acuerdo de pago que se va a incluir.
- **Digito de Verificación:** En el caso del NIT, incluya el DIGITO DE VERIFICACIÓN.
- **Numero de obligación:** Corresponde al número que identifica de manera única de la obligación en el ente público. Si no existe dicho número, deberá asignarse una numeración

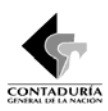

para cada una de las obligaciones. (Es una numeración exclusiva y asignada por la entidad reportante).

Haga clic en el botón "Aceptar"

c) Una vez diligenciados los anteriores campos, despliegue el detalle ingresado, dando clic en la llave al lado izquierdo de la carpeta del concepto según el caso: DEUDOR PRINCIPAL o DEUDOR SOLIDARIO, y encontrará la fila del Deudor a reportar **(ilustración 8).**

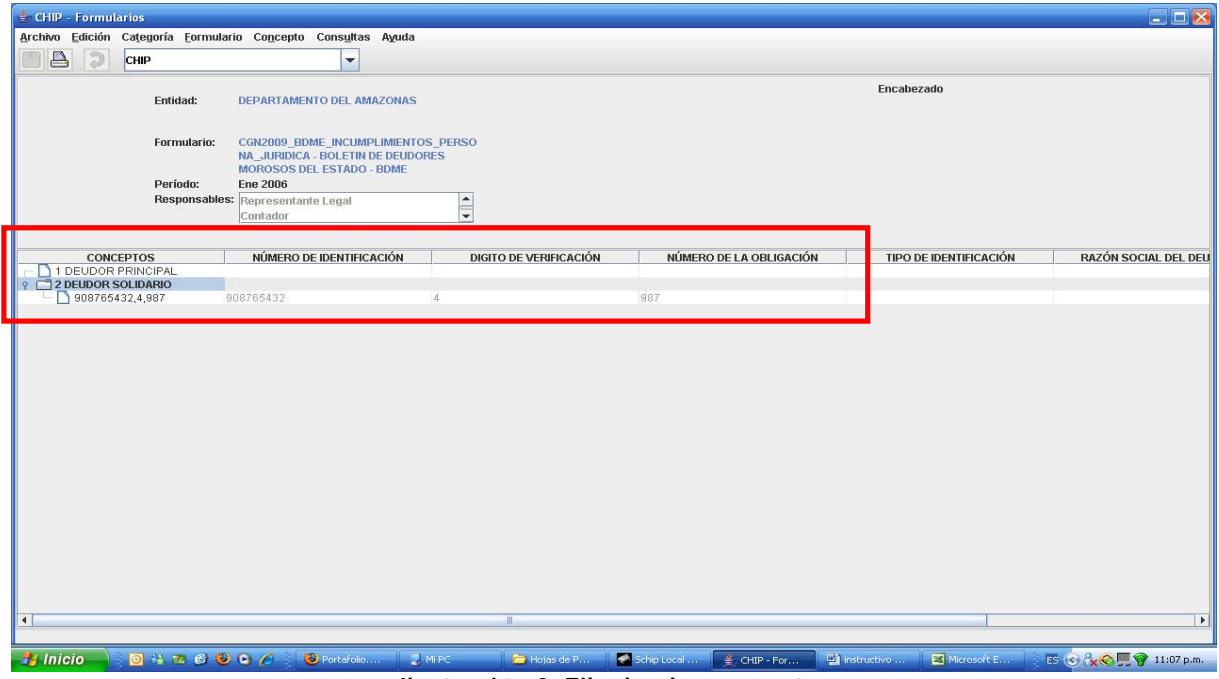

**Ilustración 8 Fila deudor a reportar** 

- d) Ahora tiene que ingresar las variables restantes para el Deudor a reportar que son las siguientes:
	- **Tipo de identificación:** Corresponde al tipo de identificación del deudor moroso persona natural que se va a incluir. Déle doble clic en el respectivo campo y luego escójalo de la lista que se despliega, dando doble clic.
	- **Razón Social del Deudor:** Corresponde a la Razón social del deudor moroso persona jurídica quien incumplió un acuerdo de pago que se va a incluir, **ES OBLIGATORIO**.
	- **Valor de la Obligación:** Valor de la deuda igual a la sumatoria de la obligación principal y los demás valores accesorios originados como consecuencia de la misma, tales como intereses corrientes, intereses de mora, comisiones, sanciones, entre otros, de Personas Jurídicas, este valor debe ser mayor a cinco (5) Salarios Mínimos Mensuales Legales Vigentes (SMMLV).

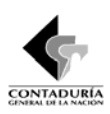

Si va ingresar más deudores, repita la operación a partir del punto b) de este formulario.

Debe llenar todos los campos para no generar errores de completitud en el proceso de validación.

e) Cuando finalice el registro de los diferentes deudores a reportar en el formulario vaya a la opción formulario/Validar y ejecute la acción. Debe aparecer el mensaje "La operación se realizó satisfactoriamente". Si salen errores verifique el log de errores y haga las respectivas correcciones, hasta que la validación sea exitosa.

#### **Protocolo de Importación**

El protocolo de importación se refiere a las especificaciones de un formulario en cada corte, relacionadas con su estructura. Dichas especificaciones deben cumplirse estrictamente de lo contrario se generan errores en la importación.

Este protocolo puede consultarlo en la página www.chip.gov.co /Información de la categoría/Protocolo de Importación. Seleccione el año y la entidad, luego seleccione la categoría, el período y el formulario. También puede consultarlo desde el CHIP-LOCAL por la opción Formulario/Generar protocolo de importación. Seleccione el año, entidad, categoría, período y formulario. Antes de consultar el protocolo debe actualizar versión y formularios del corte y categoría respectiva. El protocolo puede variar para cada periodo de reporte, después de actualizar formularios consulte el protocolo de importación.

Para el diligenciamiento de los formularios es conveniente tener en cuenta las siguientes recomendaciones:

- El archivo debe llevar únicamente los datos solicitados en el protocolo de importación.
- Elimine los espacios al final de las filas y columnas, y cualquier otro carácter distinto a los solicitados.
- Los valores no deben llevar separadores de miles en ningún caso.
- Si no hay registros en las variables cualitativas (Segundo Nombre y segundo apellido) se ingresa el registro N/A ó No aplica.
- Antes de importar, guarde el archivo en Excel y luego conviértalo a un archivo plano (Texto delimitado por tabulaciones) (\*.txt), el cual debe quedar disponible en la carpeta datos formularios BDME para el proceso de importación.
- El archivo en Excel es útil para efectuar las correcciones.

El formulario también se puede hacer en un formato de Excel para luego convertirlo en archivo plano e importarlo o utilizar la **Herramienta de captura** diseñada para este formulario.

## **5.5 CGN2009\_BDME\_RETIROS\_PERSONA\_NATURAL**

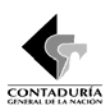

Permite retirar del Boletín de Deudores Morosos del Estado - BDME a los deudores persona natural que cancelaron sus acreencias con el Estado o suscribieron un acuerdo de pago**.** 

#### **Directamente en el aplicativo:**

Una vez que ha ingresado al Chip-Local siga las siguientes instrucciones:

- a) Entre por formularios, haga clic en formulario / seleccionar e ingrese la información preliminar Año del reporte, entidad, categoría BOLETÍN DE DEUDORES MOROSOS - BDME, período a reportar y escoja el formulario CGN2009\_BDME\_RETIROS\_PERSONA \_NATURAL y haga clic en el botón "aceptar".
- b) Encontrará dos tipos de conceptos DEUDOR PRINCIPAL y DEUDOR SOLIDARIO, escoja entre estas dos opciones teniendo en cuenta las características del deudor que va a reportar. Haga clic derecho sobre el concepto escogido y seleccione **nuevo detalle,** desplegándole una nueva ventana **(ilustración 9)** donde deberá diligenciar:

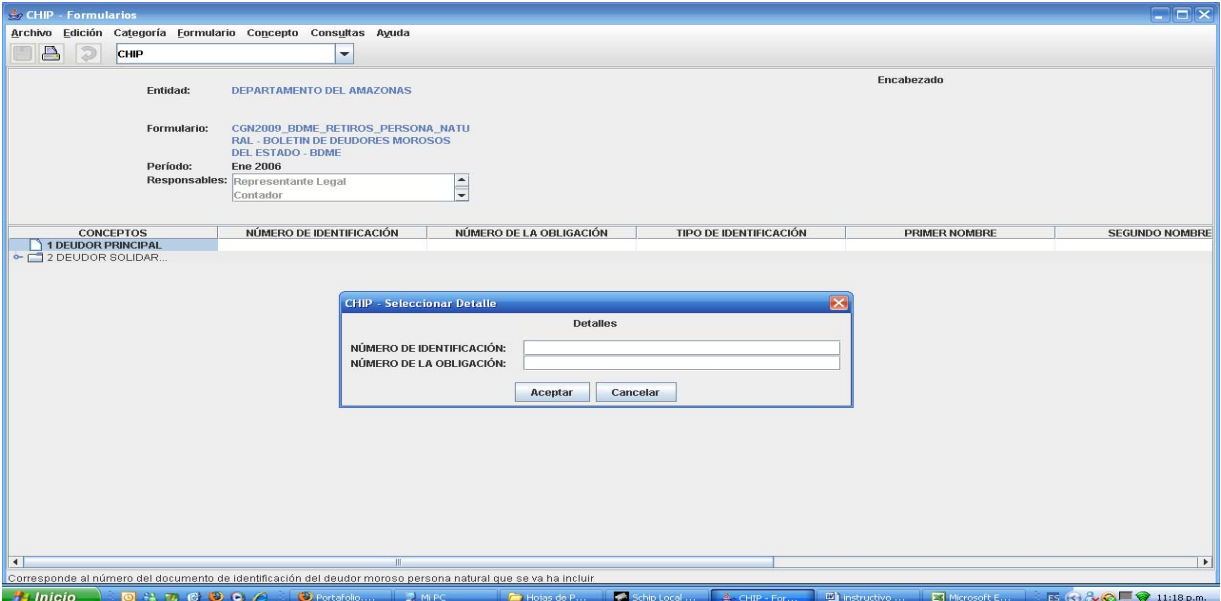

**Ilustración 9Nueva ventana variables de detalle** 

- **Numero de identificación:** Corresponde al número del documento de identificación del deudor moroso persona natural a retirar.
- **Numero de obligación:** Corresponde al número que identifica de manera única de la obligación en el ente público. Si no existe dicho número, deberá asignarse una numeración para cada una de las obligaciones. (Es una numeración exclusiva y asignada por la entidad reportante).

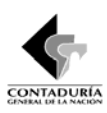

Haga clic en el botón "Aceptar"

c) Una vez diligenciados los anteriores campos, despliegue el detalle ingresado, dando clic en la llave al lado izquierdo de la carpeta del concepto según el caso: DEUDOR PRINCIPAL o DEUDOR SOLIDARIO, y encontrará la fila del Deudor a reportar **(ilustración 10)**.

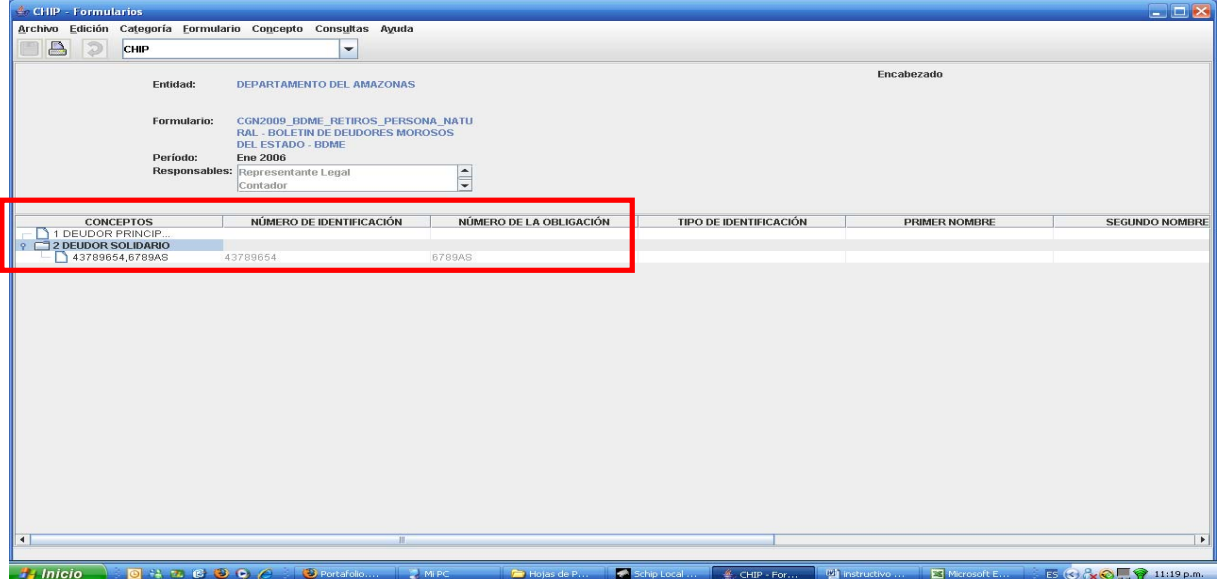

**Ilustración 10 Fila deudor a reportar** 

- d) Ahora tiene que ingresar las variables restantes para el Deudor a reportar que son las siguientes:
	- **Tipo de identificación:** Corresponde al tipo de identificación del deudor moroso persona natural que se va a incluir. Déle doble clic en el respectivo campo y luego escójalo de la lista que se despliega, dando doble clic.
	- **Primer Nombre:** Corresponde al primer nombre del deudor moroso persona natural a retirar del Boletín de Deudores Morosos del Estado – BDME, **ES OBLIGATORIO**.
	- **Segundo Nombre:** Corresponde al segundo nombre del deudor moroso persona natural a retirar del Boletín de Deudores Morosos del Estado – BDME, **EN CASO DE NO EXISTIR colocar N/A o NO APLICA.**
	- **Primer apellido:** Corresponde al primer apellido del deudor moroso persona natural a retirar del Boletín de Deudores Morosos del Estado – BDME, **ES OBLIGATORIO**.
	- **Segundo Apellido:** Corresponde al segundo apellido del deudor moroso persona natural a retirar del Boletín de Deudores Morosos del Estado – BDME, **EN CASO DE NO EXISTIR colocar N/A o NO APLICA.**
	- **Causal de Retiro:** Corresponde al tipo de causal del retiro. Déle doble clic en el respectivo campo y luego escójalo de la lista que se despliega, dando doble clic.

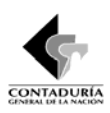

Si va ingresar más deudores, repita la operación a partir del punto b) de este formulario.

Debe llenar todos los campos para no generar errores de completitud en el proceso de validación.

e) Cuando finalice el registro de los diferentes deudores a reportar en el formulario vaya a la opción formulario/Validar y ejecute la acción. Debe aparecer el mensaje "La operación se realizó satisfactoriamente". Si salen errores verifique el log de errores y haga las respectivas correcciones, hasta que la validación sea exitosa.

#### **Protocolo de Importación**

El protocolo de importación se refiere a las especificaciones de un formulario en cada corte, relacionadas con su estructura. Dichas especificaciones deben cumplirse estrictamente de lo contrario se generan errores en la importación.

Este protocolo puede consultarlo en la página www.chip.gov.co /Información de la categoría/Protocolo de Importación. Seleccione el año y la entidad, luego seleccione la categoría, el período y el formulario. También puede consultarlo desde el CHIP-LOCAL por la opción Formulario/Generar protocolo de importación. Seleccione el año, entidad, categoría, período y formulario. Antes de consultar el protocolo debe actualizar versión y formularios del corte y categoría respectiva. El protocolo puede variar para cada periodo de reporte, después de actualizar formularios consulte el protocolo de importación.

Para el diligenciamiento de los formularios es conveniente tener en cuenta las siguientes recomendaciones:

- El archivo debe llevar únicamente los datos solicitados en el protocolo de importación.
- Elimine los espacios al final de las filas y columnas, y cualquier otro carácter distinto a los solicitados.
- Los valores no deben llevar separadores de miles en ningún caso.
- Si no hay registros en las variables cualitativas (Segundo Nombre y segundo apellido) se ingresa el registro N/A ó No aplica.
- Antes de importar, guarde el archivo en Excel y luego conviértalo a un archivo plano (Texto delimitado por tabulaciones) (\*.txt), el cual debe quedar disponible en la carpeta datos formularios BDME para el proceso de importación.
- El archivo en Excel es útil para efectuar las correcciones.

El formulario también se puede hacer en un formato de Excel para luego convertirlo en archivo plano e importarlo o utilizar la **Herramienta de captura** diseñada para este formulario.

## **5.6 CGN2009\_BDME\_RETIROS\_PERSONA \_JURIDICA**

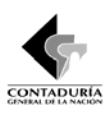

Permite retirar del Boletín de Deudores Morosos del Estado - BDME a los deudores persona jurídica que cancelaron sus acreencias con el Estado o suscribieron un acuerdo de pago**.** 

#### **Directamente en el aplicativo:**

Una vez que ha ingresado al Chip-Local siga las siguientes instrucciones:

- a) Entre por formularios, haga clic en formulario / seleccionar e ingrese la información preliminar Año del reporte, entidad, categoría BOLETÍN DE DEUDORES MOROSOS - BDME, período a reportar y escoja el formulario CGN2009\_BDME\_RETIROS\_PERSONA \_JURIDICA y haga clic en el botón "aceptar".
- b) Encontrará dos tipos de conceptos DEUDOR PRINCIPAL y DEUDOR SOLIDARIO, escoja entre estas dos opciones teniendo en cuenta las características del deudor que va a reportar. Haga clic derecho sobre el concepto escogido y seleccione **nuevo detalle,** desplegándole una nueva ventana **(ilustración 11)** donde deberá diligenciar:

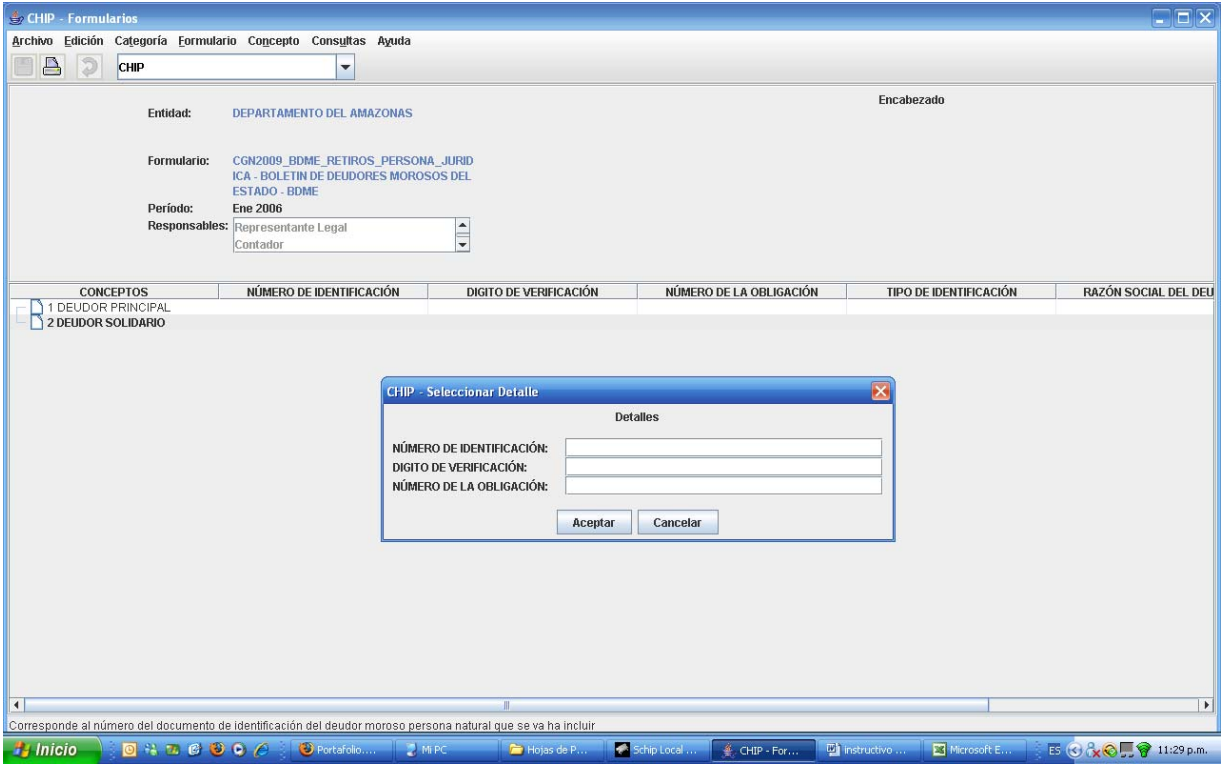

**Ilustración 11 Nueva ventana variables de detalle** 

- **Numero de identificación:** Corresponde al número del documento de identificación del deudor moroso persona jurídica a retirar.
- **Digito de Verificación:** En el caso del NIT, incluya el DIGITO DE VERIFICACIÓN.

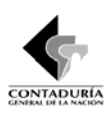

• **Numero de obligación:** Corresponde al número que identifica de manera única de la obligación en el ente público. Si no existe dicho número, deberá asignarse una numeración para cada una de las obligaciones. (Es una numeración exclusiva y asignada por la entidad reportante).

Haga clic en el botón "Aceptar"

c) Una vez diligenciados los anteriores campos, despliegue el detalle ingresado, dando clic en la llave al lado izquierdo de la carpeta del concepto según el caso: DEUDOR PRINCIPAL o DEUDOR SOLIDARIO, y encontrará la fila del Deudor a reportar **(ilustración 12).**

| $\triangleq$ CHIP - Formularios                                                                                                    |                                         |                                                           | <b>DDX</b>              |
|----------------------------------------------------------------------------------------------------|-----------------------------------------|-----------------------------------------------------------|-------------------------|
| Archivo Edición Categoría Formulario Concepto Consultas Ayuda                                                                                                    |                                         |                                                           |                         |
| $\sqrt{2}$<br>$\triangle$<br>CHIP<br>$\blacktriangledown$                                                                                                    |                                         |                                                           |                         |
| Entidad:<br>DEPARTAMENTO DEL AMAZONAS                                                                                                    |                                         | Encabezado                                                |                         |
| CGN2009_BDME_RETIROS_PERSONA_JURID<br>Formulario:<br><b>ICA - BOLETIN DE DEUDORES MOROSOS DEL</b><br><b>ESTADO - BDME</b>                                                                                                    |                                         |                                                           |                         |
| <b>Ene 2006</b><br>Período:<br>Responsables:<br>Representante Legal<br>Contador                                                                                                    | $\frac{1}{\sqrt{2}}$                    |                                                           |                         |
| NÚMERO DE IDENTIFICACIÓN<br><b>CONCEPTOS</b><br>1 DEUDOR PRINCIPAL                                                                                                    | DIGITO DE VERIFICACIÓN                  | NÚMERO DE LA OBLIGACIÓN<br>TIPO DE IDENTIFICACIÓN         | RAZÓN SOCIAL DEL DEU    |
| <b>?</b> 2 DEUDOR SOLIDARIO<br>098675433,2,456<br>098675433                                                                                                    | $\overline{2}$<br>456                   |                                                           |                         |
|                                                                                                    |                                         |                                                           |                         |
|                                                                                                    |                                         |                                                           |                         |
|                                                                                                    |                                         |                                                           |                         |
|                                                                                                    |                                         |                                                           |                         |
|                                                                                                    |                                         |                                                           |                         |
|                                                                                                    |                                         |                                                           |                         |
|                                                                                                    |                                         |                                                           |                         |
| $\left  \cdot \right $                                                                                                    | $\mathbf{m}$                            |                                                           | $\vert \cdot \vert$     |
| $\begin{array}{ccccccccccccccccc} \textcircled{1} & \textcircled{1} & \textcircled{2} & \textcircled{3} & \textcircled{4} & \textcircled{5} & \textcircled{7} & \textcircled{8} & \textcircled{9} & \textcircled{9} & \textcircled{9} & \textcircled{1} & \textcircled{1} & \textcircled{1} & \textcircled{1} & \textcircled{1} & \textcircled{1} & \textcircled{1} & \textcircled{1} & \textcircled{1} & \textcircled{1} & \textcircled{1} & \textcircled{1} & \textcircled{1} & \textcircled{1} & \textcircled{1} & \$<br>Pertafolo<br><b>E</b> Inicio | <b>MPC</b><br>Schip Local<br>Hojas de P | [5] instructive<br>$\triangleq$ CHIP - For<br>Microsoft E | ES 3 & 8 B 9 11:30 p.m. |

**Ilustración 12 Fila deudor a reportar** 

- d) Ahora tiene que ingresar las variables restantes para el Deudor a reportar que son las siguientes:
	- **Tipo de identificación:** Corresponde al tipo de identificación del deudor moroso persona natural que se va a incluir. Déle doble clic en el respectivo campo y luego escójalo de la lista que se despliega, dando doble clic.
	- **Razón Social del Deudor:** Corresponde a la Razón social de la persona jurídica a retirar del Boletín de Deudores Morosos del Estado – BDME, **ES OBLIGATORIO**.
	- **Causal de Retiro:** Corresponde al tipo de causal del retiro. Déle doble clic en el respectivo campo y luego escójalo de la lista que se despliega, dando doble clic.

*SUBCONTADURIA DE CENTRALIZACIÓN DE LA INFORMACIÓN* 20 Si va ingresar más deudores, repita la operación a partir del punto b) de este formulario.

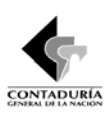

Debe llenar todos los campos para no generar errores de completitud en el proceso de validación.

e) Cuando finalice el registro de los diferentes deudores a reportar en el formulario vaya a la opción formulario/Validar y ejecute la acción. Debe aparecer el mensaje "La operación se realizó satisfactoriamente". Si salen errores verifique el log de errores y haga las respectivas correcciones, hasta que la validación sea exitosa.

## **Protocolo de Importación**

El protocolo de importación se refiere a las especificaciones de un formulario en cada corte, relacionadas con su estructura. Dichas especificaciones deben cumplirse estrictamente de lo contrario se generan errores en la importación.

Este protocolo puede consultarlo en la página www.chip.gov.co /Información de la categoría/Protocolo de Importación. Seleccione el año y la entidad, luego seleccione la categoría, el período y el formulario. También puede consultarlo desde el CHIP-LOCAL por la opción Formulario/Generar protocolo de importación. Seleccione el año, entidad, categoría, período y formulario. Antes de consultar el protocolo debe actualizar versión y formularios del corte y categoría respectiva. El protocolo puede variar para cada periodo de reporte, después de actualizar formularios consulte el protocolo de importación.

Para el diligenciamiento de los formularios es conveniente tener en cuenta las siguientes recomendaciones:

- El archivo debe llevar únicamente los datos solicitados en el protocolo de importación.
- Elimine los espacios al final de las filas y columnas, y cualquier otro carácter distinto a los solicitados.
- Los valores no deben llevar separadores de miles en ningún caso.
- Si no hay registros en las variables cualitativas (Segundo Nombre y segundo apellido) se ingresa el registro N/A ó No aplica.
- Antes de importar, guarde el archivo en Excel y luego conviértalo a un archivo plano (Texto delimitado por tabulaciones) (\*.txt), el cual debe quedar disponible en la carpeta datos formularios BDME para el proceso de importación.
- El archivo en Excel es útil para efectuar las correcciones.

El formulario también se puede hacer en un formato de Excel para luego convertirlo en archivo plano e importarlo o utilizar la **Herramienta de captura** diseñada para este formulario.

#### **6. GLOSARIO DE TÉRMINOS**

**CHIP:** Consolidador de Hacienda e Información Financiera Pública, es una herramienta a través de la cual se genera, transmite y difunde la información financiera producida por las entidades públicas con destino al

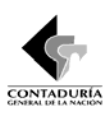

gobierno central, las entidades de control y la ciudadanía en general.

**CHIP Local:** Es el componente del CHIP utilizado por las entidades reportantes para el envío de sus categorías de información.

**CHIP Central:** Es el componente del CHIP utilizado por la CGN como entidad administradora del sistema.

**Usuario Estratégico:** Son las entidades del gobierno central y organismos de control que definen una o más categorías de información financiera pública para satisfacer sus necesidades de información.

**Categoría:** Es un conjunto integrado de información de la misma naturaleza a ser reportada por un conjunto de entidades a través del CHIP.

**Formularios:** Los formularios de solicitud de información son las diferentes vistas de presentación de una categoría de información. Los formularios se obtienen de la agrupación de variables cuantitativas y cualitativas con sus correspondientes variables de encabezado y detalle. Una variable cuantitativa solo puede estar asociada a uno y solo un formulario. Los formularios mantienen el árbol de conceptos definidos para la categoría, esto quiere decir que todos los formularios definidos para una categoría tienen el mismo árbol de conceptos.

**Variables Cuantitativas:** Determinan valores numéricos asociados a los conceptos. Son variables cuantitativas, por ejemplo, el saldo inicial de una cuenta contable.

**Variables Cualitativas:** Definen cualidades de las variables cuantitativas. Las variables cualitativas pueden ser de tipo lista, alfanumérico, fecha, lógico y tienen tres tipos de comportamiento:

**Encabezado:** Variable cualitativa que expande todos los conceptos permitiendo ingresar para cada uno de valores válidos de la variable de encabezado valores en las demás variables de la categoría para cada uno de los conceptos que componen la categoría.

Detalle: Variable cualitativa que expande uno a uno cada concepto de la categoría permitiendo el ingreso de información por cada valor válido definido para la variable de detalle, es decir, el usuario podrá ingresar información para todas las variables del registro de entrada por cada valor válido de la variable de detalle.

**Conceptos:** Constituyen el marco referencial de las categorías de información y se estructuran en forma de árbol, cuya raíz es la categoría. Cada categoría tiene un solo árbol de conceptos asociado. En el CHIP cada concepto tiene un nombre, un código y una descripción. El código del concepto determina el nivel del árbol en que está ubicado el concepto. Cada nivel en el código del concepto está separado por el carácter punto (.).

**Perfiles:** Son una serie de atribuciones o condiciones de los usuarios, asignadas o restringidas según su cargo en particular y por un período de vigencia determinado.

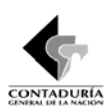

**Administrador General:** Usuario del CHIP Local que tiene permisos para ingresar a todas las funcionalidades del Chip-Local.

**Mensaje de error Permisible:** Es una advertencia que no impide el envío de la información. Indica que la entidad reportante debe revisar y analizar la información que va a enviar para determinar si hay lugar a modificación.

**Mensaje de error No permisible:** Indica que la entidad reportante presenta deficiencias en la información y que el sistema no le permitirá el envío, hasta tanto no se realice la corrección que corresponda.